# MATLAB/SIMULINK의 Auto Code Generation을 이용한 전동기 제어

이슬기\* , 정현우\*\*, 오형록\* , 이준영\* 명지대학교 전기공학과\* ㈜현대자동차\*\*

# Motor control by using MATLAB/SIMULINK Auto Code Generation

Seul Ki Lee\*, Hyeon Woo Jeong\*\*, Hyoung Lok Oh\*, Jun young Lee\* Department of Electrical Engineering, Myongji University\*, Hyundai Co<sup>\*\*</sup>

#### ABSTRACT

본 논문에서는 모터와 인버터 그리고 제어기를 모델로 작성 하여 시뮬레이션하고, 제어기 모델로부터 자동코드생성을 하여 작성한 코드를 실제 제어기에 탑재하여 모터모델의 시뮬레이션 및 실제 모터를 구동하였다. 제어기와 모터 그리고 인버터 모 델은 MATLAB/SIMULINK를 이용하여 작성하였다. 모터 모 델과 실제 모터의 동작을 통해 제어기의 성능을 검증하였다. PWM은 10[kHz]로 동작하며, 이를 검증하기 위해 400[W] 표 면부착형 동기모터 다이나모 장치와 3상 모터 드라이버를 이용 하여 시험을 수행 하였다.

### 1. 서 론

자동코드생성은 시뮬레이션을 통해 검증한 제어로직을 별도 의 직접코딩 없이 C코드를 생성하는 것이다. 이 기법은 ISO26262등의 표준을 위해서도 사용되고 있으며, 다른 많은 분 야에서 널리 사용되어지고 있다. 그리고 업계의 관심이 증가하 고 있는 추세이며, 그 중요성도 높아지고 있다. 자동코드생성의 장점은 제어장치에 매우 효율적인 코드를 생성해낸다는 점과 직접코딩 과정에서 설계를 해석할 때 발생할 수 있는 오류를 미연에 방지할 수 있다는 점이다.

본 논문에서는 SILS(Software In the Loop Simulation)를 통해 제어기와 전동기 모델을 검증한 뒤, HILS(Hardware In the Loop Simulation)를 통해 자동 생성된 코드를 실제 MCU 에 탑재하여 성능을 검증 한다. 그리고 RCP(Rapid Control Prototyping)를 통해 제어기 모델을 이용하여 실제 전동기를 제어하여 그 성능을 검증하고, 마지막으로 실제 MCU를 이용 하여 실제 전동기를 제어하여 자동 생성된 코드를 검증한다.

# 2. 전동기 제어기 및 제어 환경 구성 2.1 전동기 제어기 및 전동기 모델 구성

본 논문에서는 MATLAB/SIMULINK 기반의 모델을 작성 하였으며, 시뮬레이션과 시험에는 RT LAB을 사용하였다. 시 험에 사용된 전동기는 영구자석 동기기로 SILS와 HILS에서 사용되는 전동기의 모델은 수식기반으로 작성하였다. 식(1)과 식(2)는 d q좌표계에서 동기전동기의 전압방적식이다.  $V_d^e$ ,  $i_d^e$ 는 자석의 방향축의 전압이며,  $V_q^e$ ,  $i_q^e$ 는 자석과 수직되는 방향 축의 전압이다.  $R<sub>s</sub>$ 는 고정자저항이며,  $L<sub>s</sub>$ 는 고정자 인덕턴스

이다. 식(3)은 자석에 의한 토크식이다. 극수P와 쇄교 자속 $\Lambda_{\rm m}$ 그리고 q축전류를 이용해 구할 수 있다. 모터드라이버는 실시 간 시스템을 표현하기 위해 RT LAB에서 제공하는 RT EVENT 및 RTE Drive를 사용하여 작성하였다. 제어기 모델은 그림 1과 같이 d q 변환을 이용한 벡터제어기로 구성 하였으며, SVPWM을 이용하여 제어신호를 출력하도록 작성하 였다.

$$
V_d^e = R_s i_d^e + L_s \frac{di_d^e}{dt} - w_r L_s i_q^e
$$

$$
V_q^e=R_s i_q^e+L_s \frac{di_q^e}{dt}+w_r L_s i_d^e+w_r A_m \qquad \qquad \triangleleft (2)
$$

$$
\tau_e = \frac{3}{2} P A_m i_q^e \tag{3}
$$

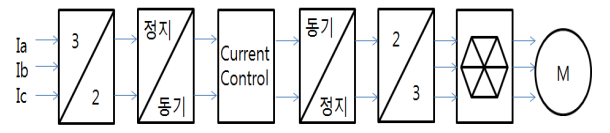

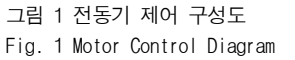

MATLAB/SIMULINK의 자동코드생성 기능은 생성되는 코 드의 상태를 직접코드와 유사하게 만들어 줄 수 있다. 그렇게 하기 위해서는 모델을 작성할 때 그림 2와 같이 코드생성에 유 리하게 모델구성을 해야 하며, 변수의 선언은 모델 내부에서 모두 해줄 수 있다.

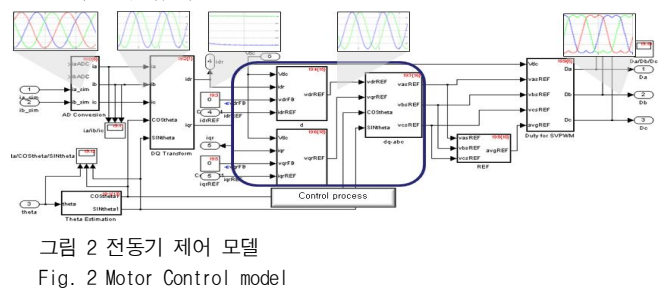

#### 2.2 전동기 제어 환경 구성

자동 생성된 코드를 검증하기 위해서 본 논문에서는 SILS, HILS, RCP 그리고 Real plant 시험을 그림 4의 조건에서 순차 적으로 진행하였다. 다음 그림 3에서 알 수 있듯이 SILS는 시 스템이 모두 모델인 상태이며, HILS에서는 자동 생성 코드의

검증을 위해 실제 MCU에 자동 생성된 코드를 탑재 하여 전동 기 모델을 제어한다. 그리고 제어기 모델로 전동기를 제어함으 로써 제어기 모델을 검증하고, 마지막으로 자동 생성된 코드를 탑재한 MCU를 이용하여 실제 전동기를 제어하여 그 결과를 분석한다.

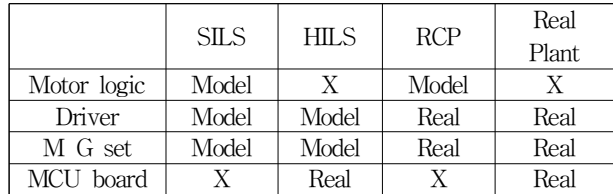

그림 3 시험 종류 및 구성

Fig. 3 Test type and configuration

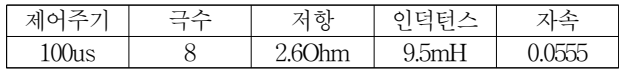

그림 4 전동기 파라미터

Fig. 4 Motor parameters

#### 3. 시험 결과

전동기 시험은 1000RPM, 2A로 하였으며, SILS, HILS, RCP 의 시험 결과는 RT LAB의 Analog Output Port를 이용하여 계측하였고, Real Plant의 시험결과는 MCU의 D/A 기능을 이 용하여 계측하였다.

SILS, HILS 및 RCP의 경우 그림 5, 그림 6, 그림 7에 보면 RT LAB의 아날로그 출력을 사용하였으므로 theta의 pi부터 pi까지의 값이 3.14V부터 3.14V 까지 출력 되는 것을 확인 할 수 있다. Real plant 시험의 경우 그림 8에서 보다시피 MCU의 D/A 기능을 사용하였으며 0V에서 5V까지의 값이 3.14V에서 3.14V가 되는 것을 확인 할 수 있다. 상전류는 1A/DIV 이며, iq 및 iqref의 경우 1V/DIV 이다.

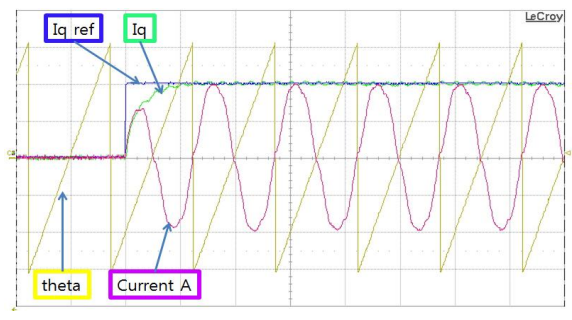

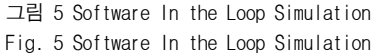

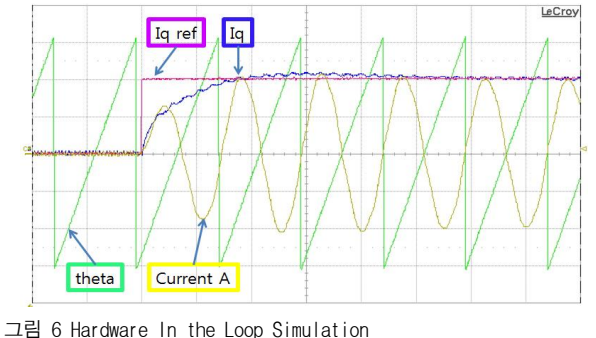

Fig. 6 Hardware In the Loop Simulation

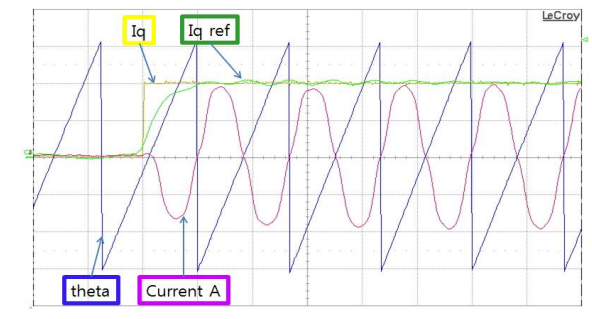

그림 7 Rapid Control Prototyping

Fig. 7 Rapid Control Prototyping

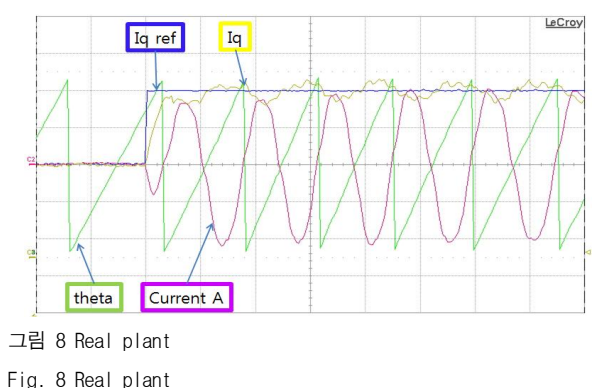

4. 결론

본 논문에서는 MATLAB/Simulink을 이용하여 모델을 작성하고, 직접코딩을 하지 않고 RT LAB을 이용하여 SILS, HILS, RCP를 수행하였다. 마지막으로 자동 생성 된 코드를 이용하여 실제 제어기와 전동기를 제어 하였 다. 실험을 통해 SILS, HILS, RCP 그리고 Real plant의 결과가 상당히 유사함을 알 수 있었으며, 실제 전동기 또는 모델, 그리고 실제 제어기 또는 모델을 비교 시험 할 수 있도록 구성하여 모델을 실제 전동기 및 제어기로 최대한 유사하게 만들 수 있었다.

향후 전동기와 인버터 개발 및 제어기 설계 시 많은 시간을 단축 할 수 있을 것이며, 직접코딩이 아닌 자동 코딩을 통해 제어기의 오류 발생을 줄이며, 효율적이고, 손쉽게 제어 코드를 작성 할 수 있을 것으로 기대된다.

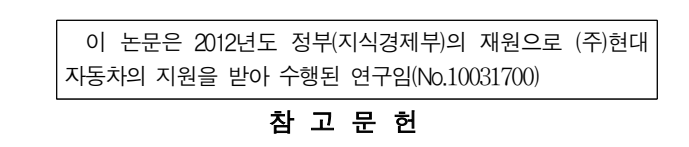

- [1] 김상훈 "DC 및 AC 모터제어".
- [2] 설승기 "전기기기 제어론"
- [3] 오형록, 정유석, 이인찬 "RT Lab을 이용한 Motor구동시스 템의 HILS 구현 및 제어 특성 분석"전력전자학회 2011년 도 추계학술대회 논문집 2011.11, page(s): 12 13